## **7.15. Command Line**

It's an option to use the command line with Streamline and preset certain operations to take place automatically and more quickly in the background. This allows you to minimize time expenses and cut down on repetitive actions.

You can create a .bat file where you would insert a sequence of the necessary functions that you want to have executed automatically, scheduling auto-execution of the file on your computer for a specific point in time. In the file, you would also need to specify the path to Streamline.exe and to the project file.

All existing commands are listed below:

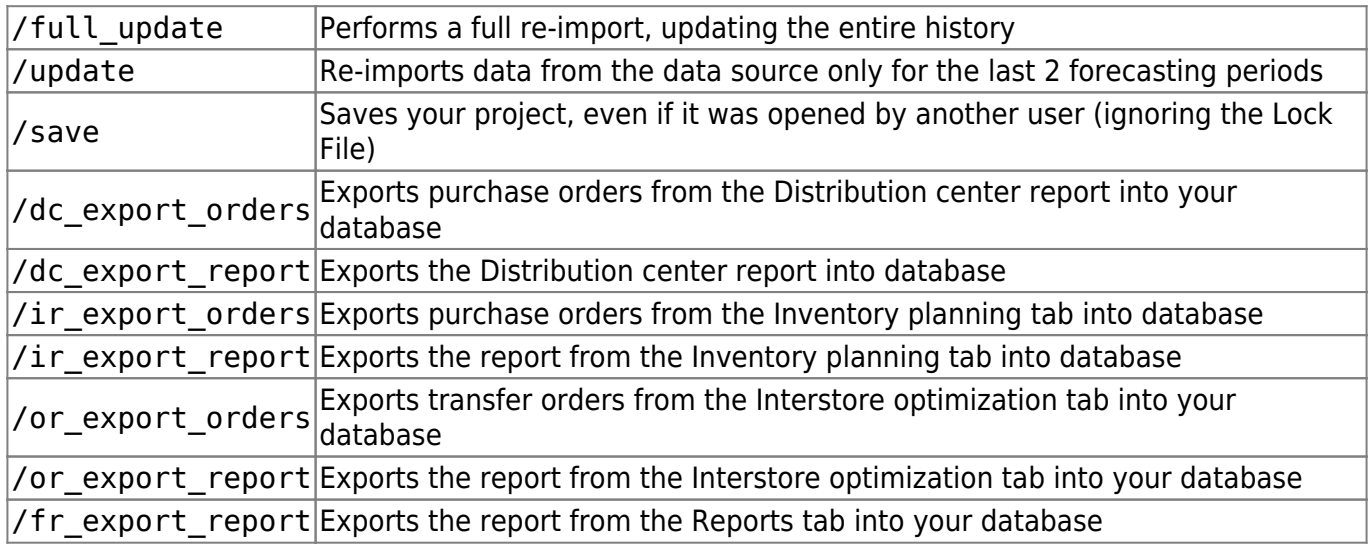

Streamline Server doesn't support the command line feature. You can set up automatic update and export by using the Automation tab in the Settings instead.

## **Examples**

Inventory planning workflow "GMDH Streamline.exe" c:\Project\file.gsl /update /save

```
Executive workflow
"GMDH Streamline.exe" c:\Project\file.gsl /dc_export_report /ir_export_report
```
[Next: Keyboard shortcuts](https://gmdhsoftware.com/documentation-sl/keyboard-shortcuts)

[Download PDF](https://gmdhsoftware.com/documentation-sl/doku.php?id=distribution-center&do=export_pdf)

From: <https://gmdhsoftware.com/documentation-sl/> - **GMDH Streamline Docs**

Permanent link: **<https://gmdhsoftware.com/documentation-sl/command-line>**

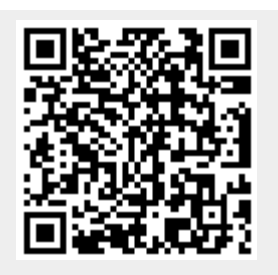

Last update: **2022/08/10 16:22**